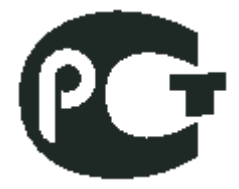

# **ООО «СНИИП-АУНИС»**

# **КОМПЛЕКТ РАДИАЦИОННОГО КОНТРОЛЯ ПЕШЕХОДНЫЙ**

# **КРКП-01СА**

# **СНЖА.412152.008 РЭ**

**Руководство по эксплуатации**

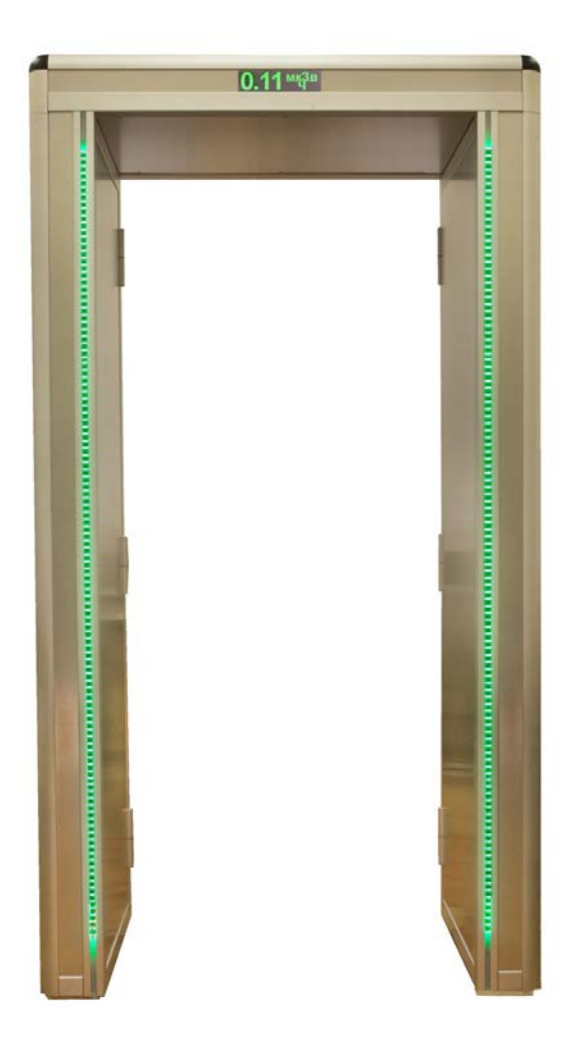

**МОСКВА 2015**

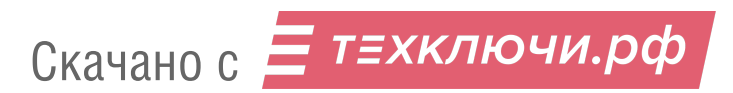

# С О Д Е Р Ж А Н И Е

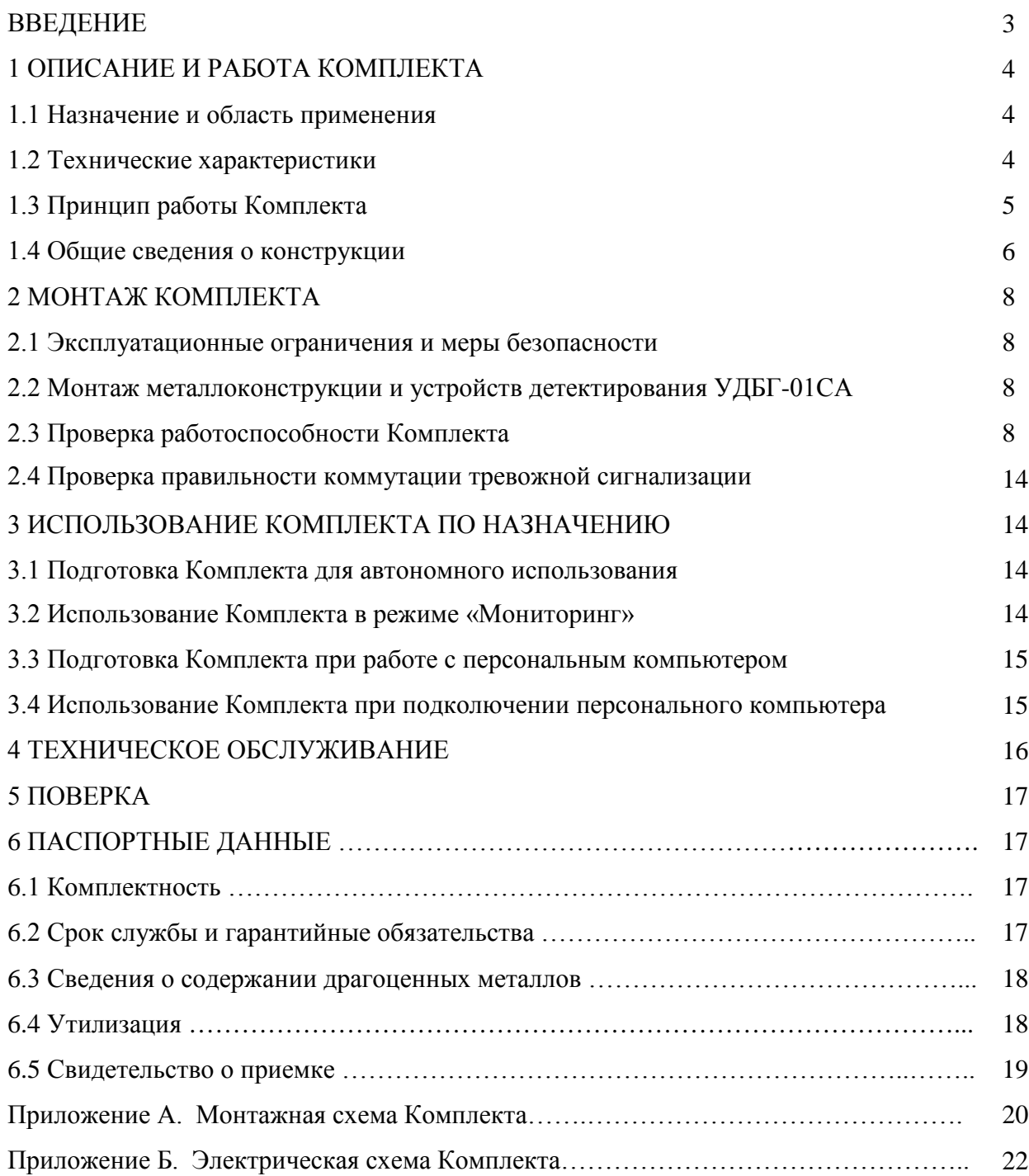

#### **ВВЕДЕНИЕ**

Настоящее руководство по эксплуатации (РЭ) распространяется на Комплект радиационного контроля пешеходный КРКП-01СА (далее Комплект), содержащее описание устройства, принцип действия, технические характеристики, сведения по использованию по назначению, техническому обслуживанию, транспортированию и хранению. РЭ Комплекта также содержит данные, необходимые для обеспечения полного использования его технических возможностей, правильной эксплуатации и поддержания в постоянной готовности к применению.

В состав Комплекта входят четыре Устройства детектирования УДБГ-01СА (СНЖА.412152.007 РЭ), внесённые в Государственный реестр средств измерений РФ под номером №52056-12.

Для работы с Комплектом необходимо внимательно ознакомиться с настоящим РЭ. Для получения разрешения работы с Комплектом необходимо пройти:

- Инструктаж по электробезопасности;

- Инструктаж по пожарной безопасности.

При работе с Комплектом необходимо соблюдать требования безопасности, приведённые ниже.

Условия эксплуатации:

- температура окружающего воздуха от минус 40 до +40 °С;

- относительная влажность воздуха, не более 75 % при температуре 30 °С;

- атмосферное давление от 84 до 106,7 кПа.

Радиационный фон должен быть меньше 0,25 мкЗв/ч.

Комплект устойчив к воздействию синусоидальных вибраций, соответствующих группе L1, ГОСТ 27451.

# 1 ОПИСАНИЕ И РАБОТА КОМПЛЕКТА

# 1.1 Назначение и область применения

Комплект предназначен для непрерывного измерения радиационного фона фотонного ионизирующего излучения и обнаружения несанкционированного перемещения (проноса) ядерных материалов и радиоактивных веществ через зону контроля Комплекта путём световой, звуковой и электронной сигнализации при превышении радиационного фона в зоне контроля установленного значения порога мощности дозы гамма- излучения.

Комплект может быть использован в аэропортах, на железнодорожных вокзалах, метрополитене, в организациях, эксплуатирующих источники ионизирующих излучений, а также на других контролируемых объектах.

Комплект интегрируется в комплексную систему безопасности охраняемых объектов и/или периметров. Эту возможность обеспечивает наличие сетевого интерфейса типа «Ethernet» и шины «сухой контакт».

# 1.2 Технические характеристики

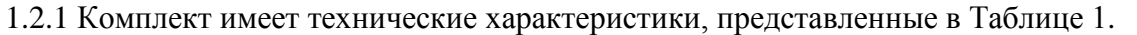

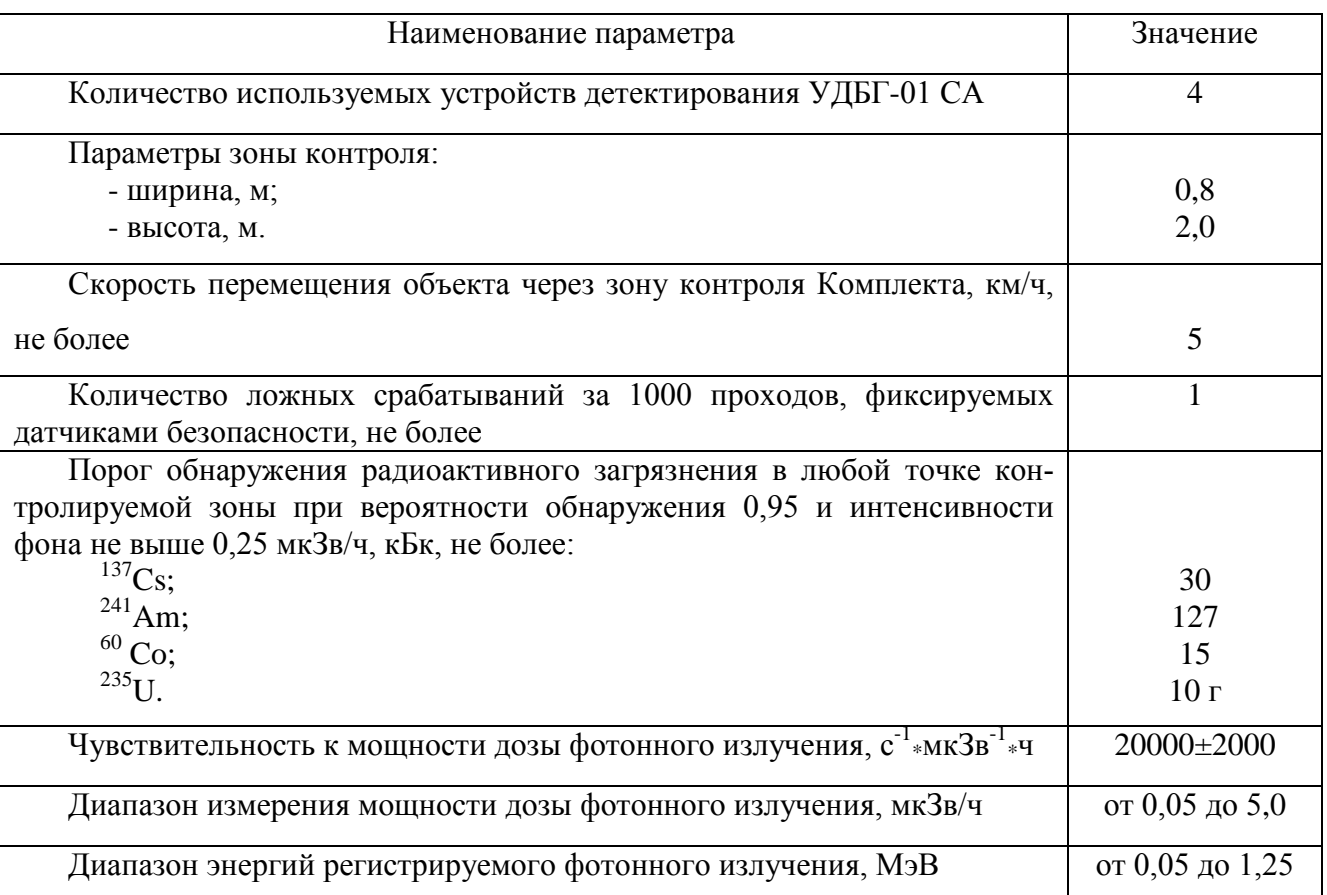

Таблица 1

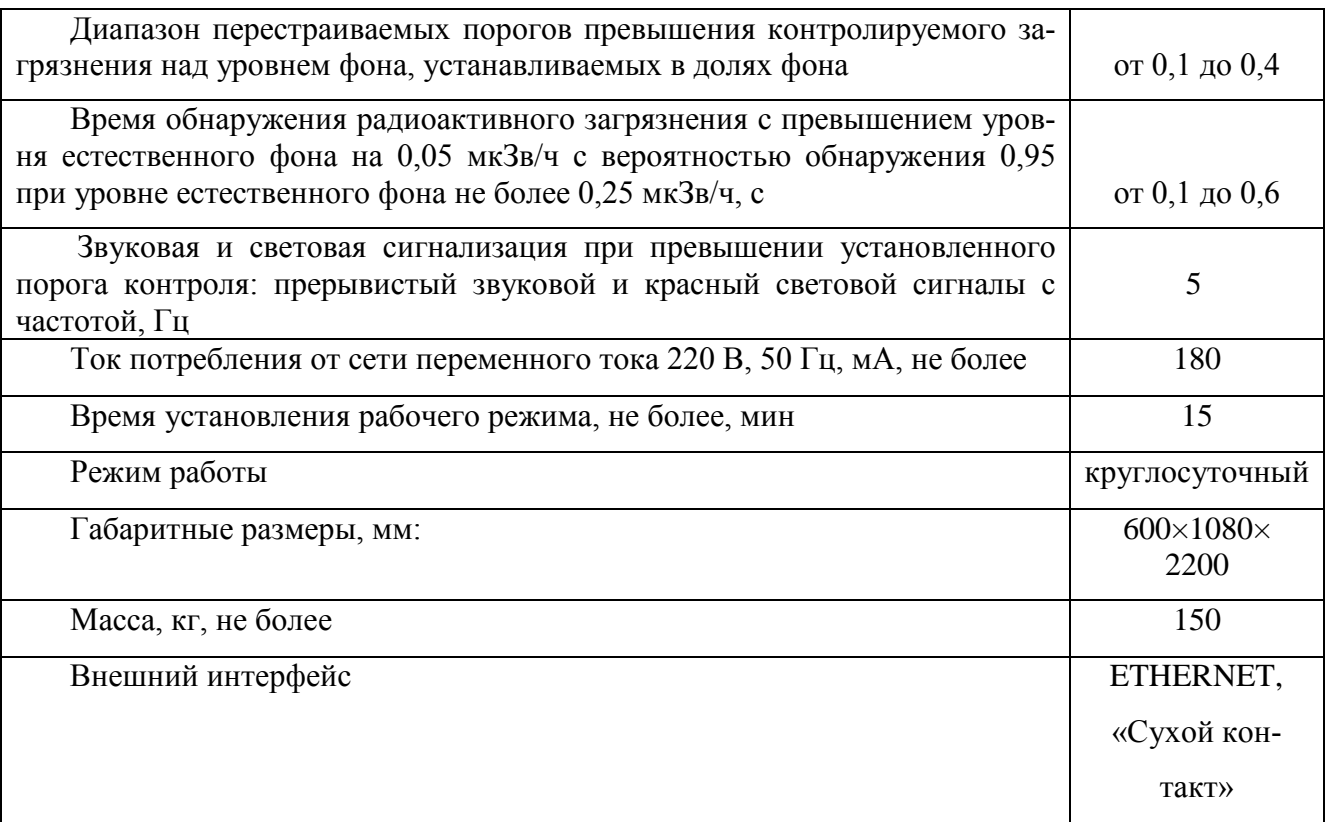

# **1.3 Принцип работы**

1.3.1 Действие Комплекта основано на регистрации гамма-излучения сцинтилляционными детекторами на основе кристаллов из полистирола.

После включения Комплекта и его самотестирования начинается измерение фона с одновременным вычислением порога срабатывания сигнализации в течение 120с.

Далее при отсутствии измеряемых объектов фон и порог срабатывания постоянно корректируются и усредняются.

При перемещении объекта в зоне контроля, производится его измерение. Полученная величина сравнивается с текущим значением порога. При превышении порога срабатывает звуковая и световая сигнализации, выдается сигнал тревоги на «сухой контакт» и Ethernet (в систему безопасности), происходит запись события в «Журнал» УДБГ-01СА.

После удаления радиоактивно загрязненного объекта из зоны контроля Комплект автоматически переходит в режим мониторинга фона.

Комплект может функционировать как автономно, так и совместно с персональным компьютером (ПК), расширяющим его функциональные возможности:

- на экране ПК возможно визуальное наблюдение текущих значений измеряемого фона и превышений над фоном одновременно для всех устройств детектирования, объединенных в локальную сеть (интерфейс Ethernet) с помощью ПК и коммутатора сети;

- просмотр и стирание Журнала Тревог с данными о превышении порога загрязнения для каждого из устройств детектирования.

В работе можно использовать любой компьютер со стандартным программным обеспечением не ниже Windows 7 c установленным Internet Explorer версии не ниже 10 или с другим Internet - браузером.

#### **1.4 Общие сведения о конструкции**

1.4.1 Комплект КРКП-01СА (Рис.1) выполнен в виде арочной П-образной конструкции из двух вертикальных пилонов КРКП-01СА1 и верхней соединяющей панели с графическим светодиодным дисплеем, обеспечивающим непрерывное отображение текущего состояния радиационного фона в контролируемой зоне.

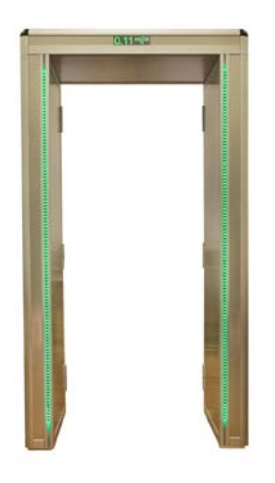

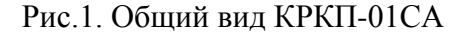

В вертикальных пилонах КРКП-01СА1 размещены ленточные светодиодные индикаторы состояния. Зеленый цвет свечения светодиодных индикаторов означает нормальную радиационную обстановку, красный - обнаружение превышения порогового уровня мощности дозы радиоактивного излучения в контролируемой зоне.

В каждом из двух вертикальных пилонов размещено по два Устройства детектирования УДБГ-01СА (рис.2), обеспечивающих измерение и контроль превышения мощности дозы гамма-излучения.

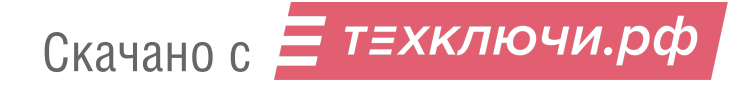

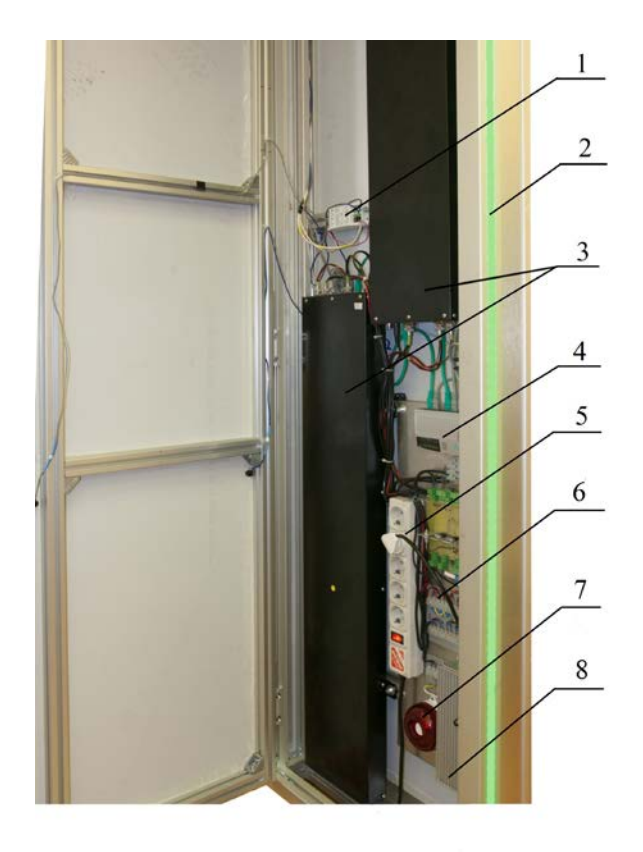

# **Рис.2. Конструкция вертикального пилона КРКП-01СА1,** где:

- 1- датчики присутствия;
- 2- световой сигнализатор;
- 3- Устройства детектирования УДБГ-01СА;
- 4- коммутатор локальной сети типа «ETHERNET»
- 5- сетевой фильтр с выключателем;
- 6- панель коммутации;
- 7- звуковой сигнализатор;
- 8- блок питания типа AC-DC.

 Каждый из вертикальных пилонов КРКП-01СА1 может использоваться самостоятельно без верхней соединяющей панели с графическим светодиодным дисплеем (Рис.3). При этом, возможно крепление КРКП-01СА1 к стене, дверному проему или к полу помещения. В этом случае щелевой ИК датчик движения устанавливается в верхней части пилона, или на стене над пилоном. Основные метрологические характеристики КРКП-01СА1 соответствуют Таблице 1.

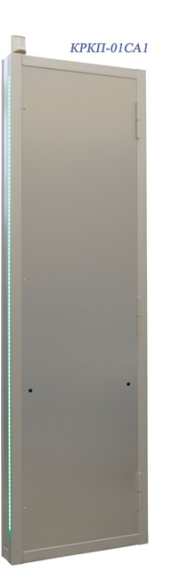

Рис.3. Самостоятельное использование вертикального пилона КРКП-01СА1

# **2 МОНТАЖ КОМПЛЕКТА**

# **2.1 Эксплуатационные ограничения и меры безопасности**

2.1.1 Лица, постоянно работающие или временно привлекаемые к работе с Комплектом, должны быть ознакомлены с настоящим Руководством по эксплуатации, а также пройти инструктаж по охране труда при работе на электроустановках напряжением до 1000 В.

2.1.2 По классу защиты человека от поражения электрическим током Комплект относится к классу III по ГОСТ 12.2.007.0.

# **2.2 Монтаж металлоконструкции и Устройств детектирования УДБГ-01СА**

2.2.1 Монтаж металлоконструкции осуществляется в заранее подготовленном отапливаемом помещении, согласно схеме Приложение А. Поверхность для установки должна быть ровной, размером 1080х600 мм. Высота перекрытий должна превышать 2200 мм.

К месту монтажа должны быть подведены питание 220 В переменного тока. При необходимости, сетевой кабель стандарта «Ethernet» и шина «Сухой контакт».

2.2.2 После окончания монтажа металлоконструкции, внутри каждого пилона размещается по 2 устройства детектирования УДБГ-01СА согласно схеме Приложение А.

2.2.3 Электромонтаж должен производиться в соответствии с электрической схемой Приложение Б.

# **2.3 Проверка работоспособности Комплекта**

2.3.1 Включите ПК.

Откройте дверь пилона, за которой находится сетевой фильтр и коммутатор сети.

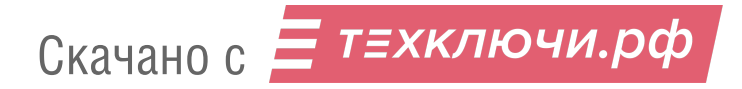

2.3.2 Подключите ПК к сетевому коммутатору Комплекта при помощи кабеля стандарта «Ethernet».

Включите питание Комплекта при помощи выключателя СЕТЬ на сетевом фильтре.

В течение 2с с момента включения питания закройте дверь пилона. Зафиксируйте крепежными винтами дверь пилона. При фиксации двери пилона оптические линии пересечения излучателя и фотоприёмника детекторов движения должны быть свободны от посторонних предметов.

ВНИМАНИЕ. В момент включения Комплекта и стартового набора фона в контролируемой зоне не должно быть посторонних предметов и источников радиоактивного излучения.

2.3.3 Настройка работы локальной сети, объединяющей ПК и устройства детектирования.

2.3.3.1 Произведите следующие действия: Пуск -> Панель управления -> Сеть и интернет -> Центр управления сетями и общим доступом -> Изменение параметров адаптера -> выделите Подключение по локальной сети, нажмите правую кнопку мыши -> Свойства (см. Рис. 4).

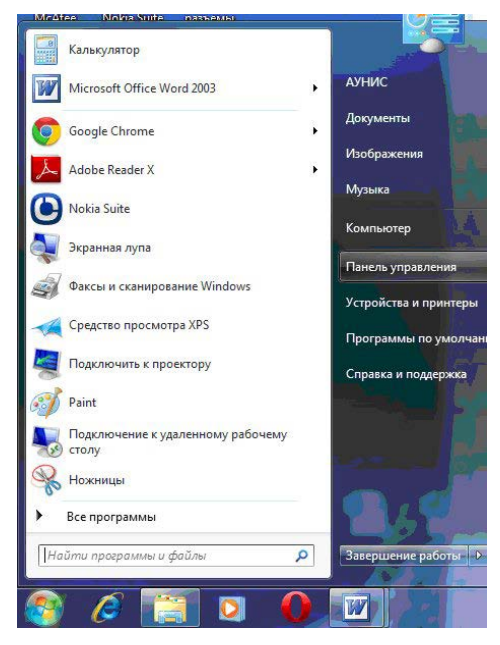

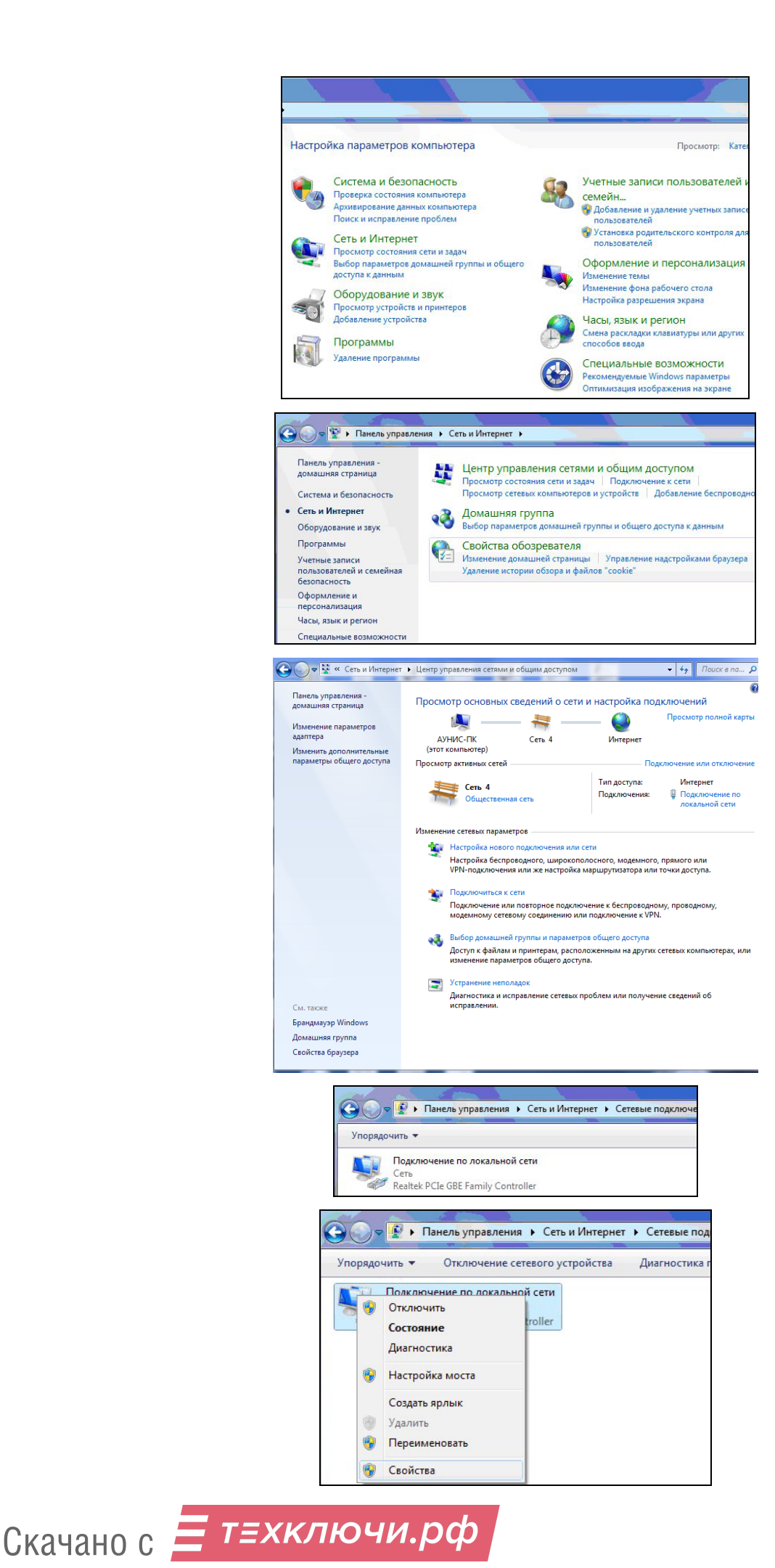

#### Рис.4. Последовательность открывающихся окон

2.3.3.2 В открывшемся окне Подключение по локальной сети - свойства отметьте значком ∨ все компоненты, используемые при подключении, затем выделите строчку Протокол Интернет версии 4 (ТСР/IРv4) и нажмите кнопку Свойства (рис. 5).

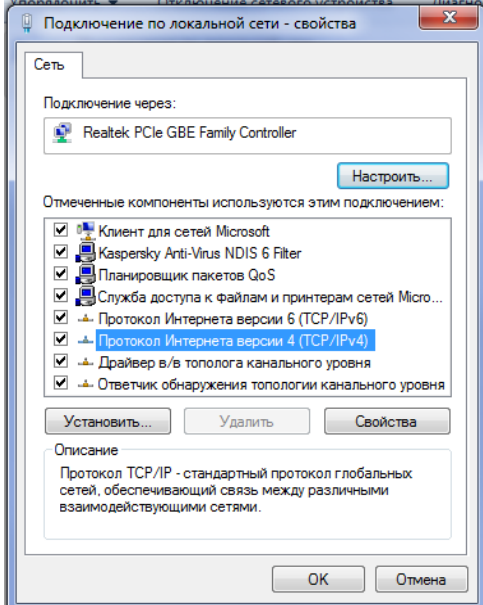

Рис. 5. Окно «Подключение по локальной сети - свойства»

2.3.3.3 В открывшемся окне Свойства: Протокол Интернета версии 4 (Рис. 6) активизируйте строчки:

«использовать следующий IP -адрес» и

«использовать следующие адреса DNS -серверов».

В строке IP -адрес: установите значение 192.168.225.199;

в строке Маска подсети: установите значение 255.255.255.0.

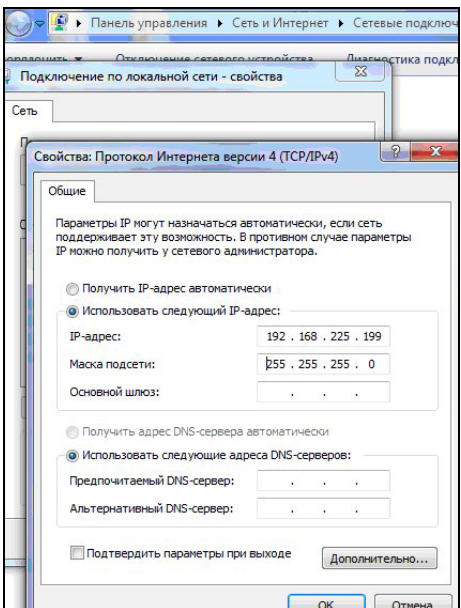

**Рис.6. Окно «Свойства: Протокола Интернета версии 4 (TCP/IPv4)»**

2.3.3.4 Нажмите кнопку Дополнительно и в открывшемся окне Дополнительные параметры TCP/IP убедитесь в правильности установок IP –адреса и маски подсети (Рис. 7).

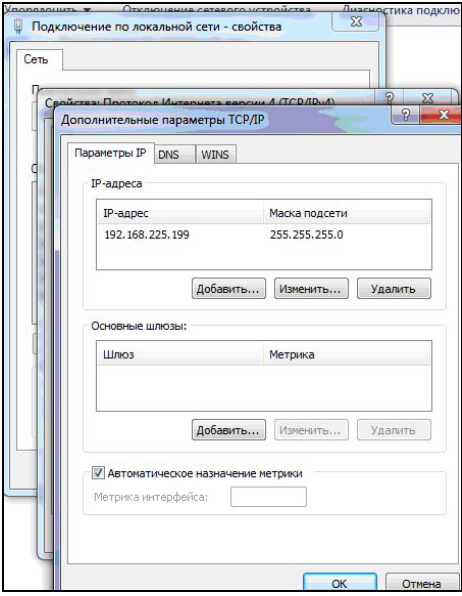

**Рис.7. Окно «Дополнительные параметры TCP/IP»**

2.3.3.5 Закройте все ранее открытые окна, последовательно нажимая кнопки «ОК», «ОК», «Закрыть» и «Х».

2.3.4 Проверка работоспособности Комплекта в локальной сети с ПК в режиме «Мониторинг»

2.3.4.1 После выполнения действий по пп. 2.3.1 и 2.3.2 запустите любой интернет браузер, например Internet Explorer.

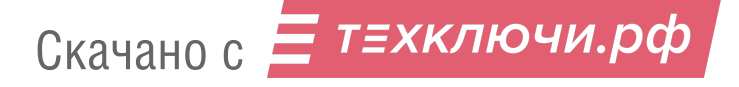

В командной строке наберите (или выберите из предложенных) IP – адрес подключенного устройства http://192.168.225. $X/$  где X заводской номер УДБГ-01СА и нажмите «Enter» (рис. 8).

| Windows Internet Explorer        |  |
|----------------------------------|--|
| http://192.168.225.6/setting.htm |  |
| http://192.168.225.6/setting.htm |  |
| http://192.168.225.6/            |  |
| http://192.168.225.1/            |  |
| http://192.168.225.2/            |  |
| http://192.168.225.4/            |  |
| http://192.168.225.5/            |  |

**Рис. 8. Журнал обозревателя** 

Появится страница «Мониторинг» с адресом устройства № Х (Рис. 9).

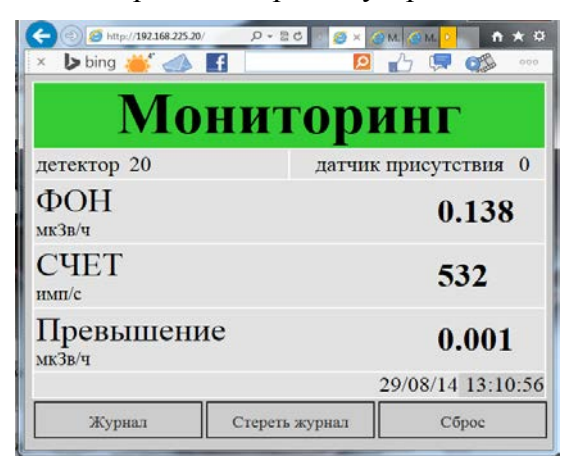

**Рис. 9.Режим «Мониторинг»**

«Фон (мкЗв/ч)» – текущее значение фона;

«Счет» (имп/с) – значение скорости счета;

«Превышение (мкЗв/ч)» – значение превышения пороговой мощности дозы от контролируемого объекта;

«Детектор» – заводской номер блока УДБГ-01СА;

«Датчик присутствия» – значение 0 при отсутствии пересечения зоны контроля, 1 при пересечении зоны контроля;

«Дата» и «Время» – установленное значения даты и времени;

«Журнал» - кнопка просмотра журнала событий;

«Стереть журнал» - кнопка удаления всех событий из журнала;

«Сброс» - кнопка сброса статистики набранного фона.

2.3.4.2 Если «Фон» каждого устройства не превосходит 0,25 мкЗв/ч, а «Превышение» находится в пределах 0,002±0,002 мкЗв/ч, то все УДБГ-01СА готовы к работе.

#### **2.4 Проверка правильности коммутации тревожной сигнализации**

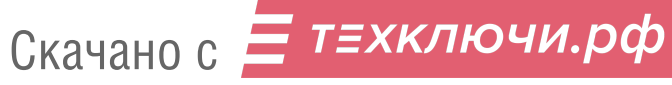

2.4.1 Откройте дверь пилона, за которой находится сетевой фильтр.

2.4.2 Включите питание Комплекта при помощи выключателя СЕТЬ на сетевом фильтре.

2.4.3 Нажмите кнопку на плате коммутации. При этом должен раздаться звуковой сигнал, а световая индикация изменить цвет с зеленого на красный.

2.4.3 Отпустите кнопку на плате коммутации. При этом должен прекратиться звуковой сигнал, а световая индикация изменить цвет с красного на зеленый.

Если это произошло, значит, коммутация выполнена верно.

# **3. ИСПОЛЬЗОВАНИЕ КОМПЛЕКТА ПО НАЗНАЧЕНИЮ**

#### **3.1 Подготовка Комплекта для автономного использования**

3.1.1 Откройте дверь, за которой находится сетевой фильтр.

Подайте питание при помощи выключателя СЕТЬ на сетевом фильтре.

Быстро закройте дверь и зафиксируйте крепежными винтами. В момент фиксации детекторы движения должны быть открыты.

ВНИМАНИЕ. В момент включения Комплекта и стартового набора фона в контролируемой зоне не должно быть посторонних предметов и источников радиоактивного излучения.

После включения Комплекта, на вертикальных пилонах загорятся световые сигнализаторы зеленого цвета, а на индикаторной панели, включается символ «?.?? мкЗв/ч», сигнализирующий о том, что идет процесс стартового набора фона. Набор фона длится 120 с.

После завершения накопления фона на индикаторной панели появляется значение фона в формате «Х.ХХ мкЗв/ч» и Комплект автоматически переключится в режим «Мониторинг».

«Мониторинг» - основной режим работы Комплекта.

ВНИМАНИЕ. Если значение фона превосходит 0,25 мкЗв/ч, то отключите Комплект при помощи сетевого выключателя и сообщите о неисправности в сервисную службу.

#### **3.2 Использование Комплекта в режиме «Мониторинг»**

3.2.1 Контролируемые объекты (люди, предметы, тележки с грузом и т.п.) должны поочерёдно пересекать контролируемое пространство со скоростью не более 5 км/ч.

ВНИМАНИЕ. Необходимо избегать ударов и других механических воздействий на Комплект при проходе через него или при перемещении/переносе груза.

3.2.2 При обнаружении радиоактивного загрязнения в контролируемом пространстве, через  $0.1 - 0.6$  с (в зависимости от активности источника) включается звуковая сигнализация, а ленточные светодиодные индикаторы изменяют цвет на красный.

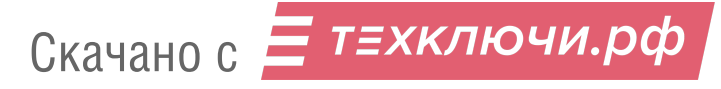

ПРИМЕЧАНИЕ. При этом в каждом из устройств детектирования УДБГ-01СА, входящих в состав Комплекта, ведется Журнал Тревог, в котором фиксируется дата и время события, а также значение фона и мощности дозы превышения в момент обнаружения загрязнения (подробнее см. п. 3.4.3).

3.2.3 После удаления источника радиоактивного излучения (загрязнения) из контролируемого пространства Комплекта тревожные световая и звуковая сигнализации отключаются.

3.2.4 Действия персонала при срабатывании световой и звуковой тревожной сигнализации определяются инструкцией, разрабатываемой эксплуатирующей организацией.

#### **3.3 Подготовка Комплекта при работе с ПК**

3.3.1 Выполните действия по пп. 2.3.1 – 2.3.2, 2.3.4.1.

#### **3.4 Использование Комплекта при подключении ПК**

3.4.1 Работа Комплекта при подключённом ПК осуществляется согласно п. 3.2.

При этом на экран ПК выводится дополнительная информация по каждому из устройств детектирования, входящих в состав Комплекта (п. 2.3.4.1, рис. 10). Рекомендуется вывести на экран компьютера одновременно четыре страницы «Мониторинг», для каждого из устройств детектирования.

3.4.2 В случае превышения установленного порога сигнализации, одновременно с включением световой и звуковой сигнализации Комплекта, название и цвет таблицы «Мониторинг» (Рис. 8) изменятся на «Превышение !!!» красным цветом.

3.4.3 Для извлечения из архивной памяти прибора данных, отраженных в Журнале Тревог за прошлый период времени, кликните по кнопке «Журнал» внизу страницы «Мониторинг» (Рис.11).

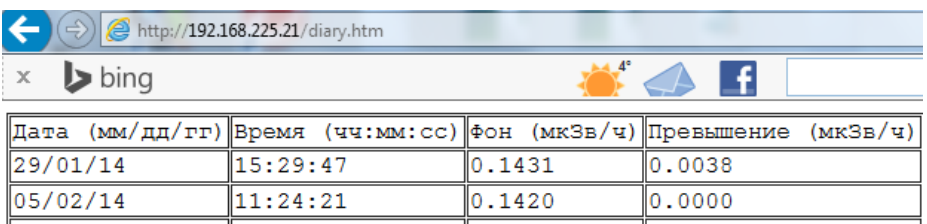

#### **Рис. 10. Пример записей о превышении фона в журнале тревог**

Максимальное количество записей в Журнале Тревог, составляет 256 записей. При этом самая последняя запись замещает в архиве самую первую запись.

Для продолжения работы закройте журнал тревог и вернитесь в режим мониторинга, кликнув по кнопке назад « $\bigodot$ » (Рис.11).

#### **4. ТЕХНИЧЕСКОЕ ОБСЛУЖИВАНИЕ**

#### **4.1 Техническое обслуживание Комплекта**

4.1.1 Техническое обслуживание Комплекта проводится для обеспечения его работоспособности во время эксплуатации и выполняется лицами, работающими с Комплектом, с учетом мер безопасности по п. 2.1.

4.1.2 Техническое обслуживание включает в себя проверку комплектности, осмотр внешнего состояния Комплекта и проверку его работоспособности.

4.1.2.1 Проверку комплектности Комплекта проводят путем определения ее соответствия п. 6.1.

4.1.2.2 При осмотре внешнего состояния Комплекта следует убедиться в отсутствии сколов и трещин на корпусе, надежности соединения Комплекта с сетью питания, с датчиками безопасности (движения), с внешней цепью «сухой контакт», с сигнализатором, с персональным компьютером через разъём Ethernet, а также в исправности индикаторов.

4.1.2.3 Проверка работоспособности Комплекта осуществляется в соответствии с п. 2.3.

4.1.3 Использование Комплекта в локальной сети с ПК в режиме «Сброс»

Режим «Сброс» используется при проведении ежегодной поверки приборов в составе Комплекта, а также при любой нештатной ситуации, требующей перезапуска прибора (ов) без выключения питания Комплекта.

4.1.3.1 Включите Комплект и ПК и активизируйте страницу «Мониторинг» с адресом необходимого прибора.

4.1.3.2 Для включения режима накопления фонового счета или счета от калиброванного источника ионизирующего излучения кликните кнопку «Сброс» на странице «Мониторинг». После ожидания в течение 15с страница «Мониторинг» будет заменена страницей «Измерение фона», а по окончании интервала 100с вновь открывается страница «Мониторинг» с результатом измерения на интервале 100с.

#### **5. ПОВЕРКА**

5.1 Поверка Комплекта обеспечивается поверкой входящих в его состав Устройств детектирования УДБГ-01СА по методике, изложенной в Руководстве по эксплуатации СНЖА.412152.007 РЭ.

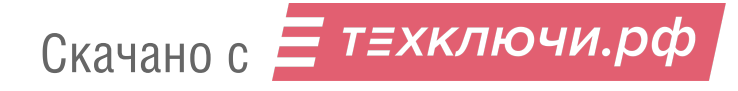

# **6. ПАСПОРТНЫЕ ДАННЫЕ**

# **6.1 Комплектность**

6.1.1 В комплект поставки должны входить изделия и эксплуатационные документы, указанные в Таблице 4, в количествах, указанных в ТЗ Заказчика (или в заявке).

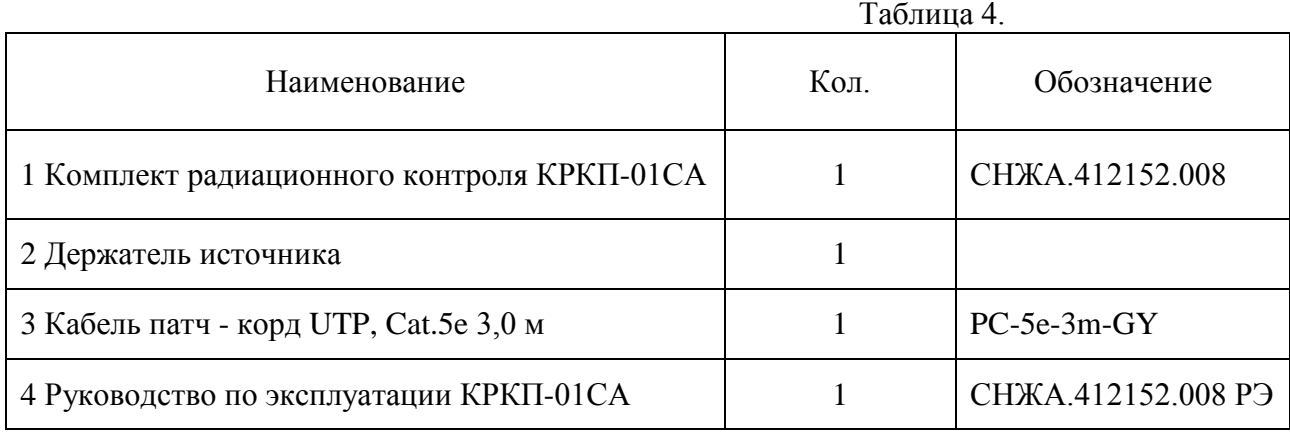

# **6.2 Срок службы и гарантийные обязательства**

6.2.1 Средний срок сохраняемости Комплекта 6 лет.

6.2.2 Средний срок службы Комплекта 10 лет.

По истечении указанного срока возможно дальнейшее использование Комплекта после капитального ремонта, выполняемого предприятием-изготовителем (далее Изготовитель).

Адрес Изготовителя указан в п. 7.5 (Свидетельство о приемке).

6.2.3 Изготовитель гарантирует работоспособность Комплекта в течение среднего срока службы при соблюдении Потребителем правил использования по назначению, изложенных в настоящем руководстве по эксплуатации.

Гарантийный срок хранения Комплекта 6 месяцев с момента приемки Комплекта (см. «Свидетельство о приёмке»).

Гарантийный срок эксплуатации Комплекта - 24 месяца со дня первичной поверки (при поставке Комплекта Потребителю непосредственно от Изготовителя) или со дня приобретения (при продаже покупателю через торговую сеть).

Время нахождения Комплекта в гарантийном ремонте в установленный гарантийный срок не включается.

**ВНИМАНИЕ! ПРЕТЕНЗИИ НЕ ПРИНИМАЮТСЯ И ГАРАНТИЙНЫЙ РЕМОНТ НЕ ПРОВОДИТСЯ ПРИ НЕБРЕЖНОМ ОБРАЩЕНИИ ПОТРЕБИТЕЛЯ С КОМПЛЕКТОМ, ВЫЗВАВШЕМ ПОВРЕЖДЕНИЕ ЧУВСТВИТЕЛЬНОЙ ПОВЕРХНОСТИ КОРПУСА ДЕТЕК-ТОРА, ПРИ ОТСУТСТВИИ ИЛИ НАРУШЕНИИ ПЛОМБ КОМПЛЕКТА.**

#### **6.3 Сведения о содержании драгоценных материалов и цветных металлов**

6.3.1 В комплектующих изделиях на печатной плате не содержатся драгоценные материалы и цветные металлы.

#### **6.4 Утилизация**

6.4.1 Для утилизации Комплекта специальных требований не предусматривается. Утилизация Комплекта осуществляется по правилам, принятым (предусмотренным) на предприятии-потребителе.

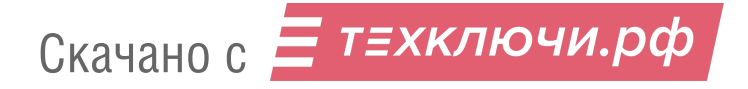

#### **6.5 Свидетельство о приемке**

6.5.1 Комплект радиационного контроля пешеходный КРКП- 01СА заводской номер\_\_\_\_\_\_\_\_\_\_

изготовлен и принят согласно техническим условиям ТУ 4372-001-42741182-2015 и признан годным для эксплуатации.

Ответственный за приёмку

\_\_\_\_\_\_\_\_\_\_\_\_\_\_\_\_\_ \_\_\_\_\_\_\_\_\_\_\_\_\_\_\_\_\_\_\_\_

(подпись) (расшифровка подписи)

\_\_\_\_\_\_\_\_\_\_\_\_\_\_\_\_\_\_\_\_\_

(дата)

Руководитель предприятия

\_\_\_\_\_\_\_\_\_\_\_\_\_\_\_\_\_ Вонсовский Н.Н.

(подпись)

М.П.

Заполняется торгующей организацией:

Дата продажи Продавец и

**Адрес Изготовителя: 123060 г. Москва, ул. Расплетина, д. 5, стр. 1 ООО «СНИИП-АУНИС», тел./факс 8(499) 198 97 91 [www.aunis.ru](http://www.aunis.ru/)** E-mail: **[info@aunis.ru](mailto:info@aunis.ru)**

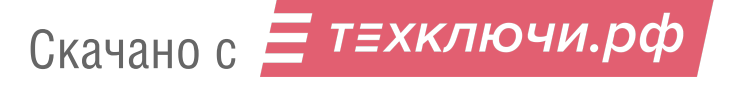

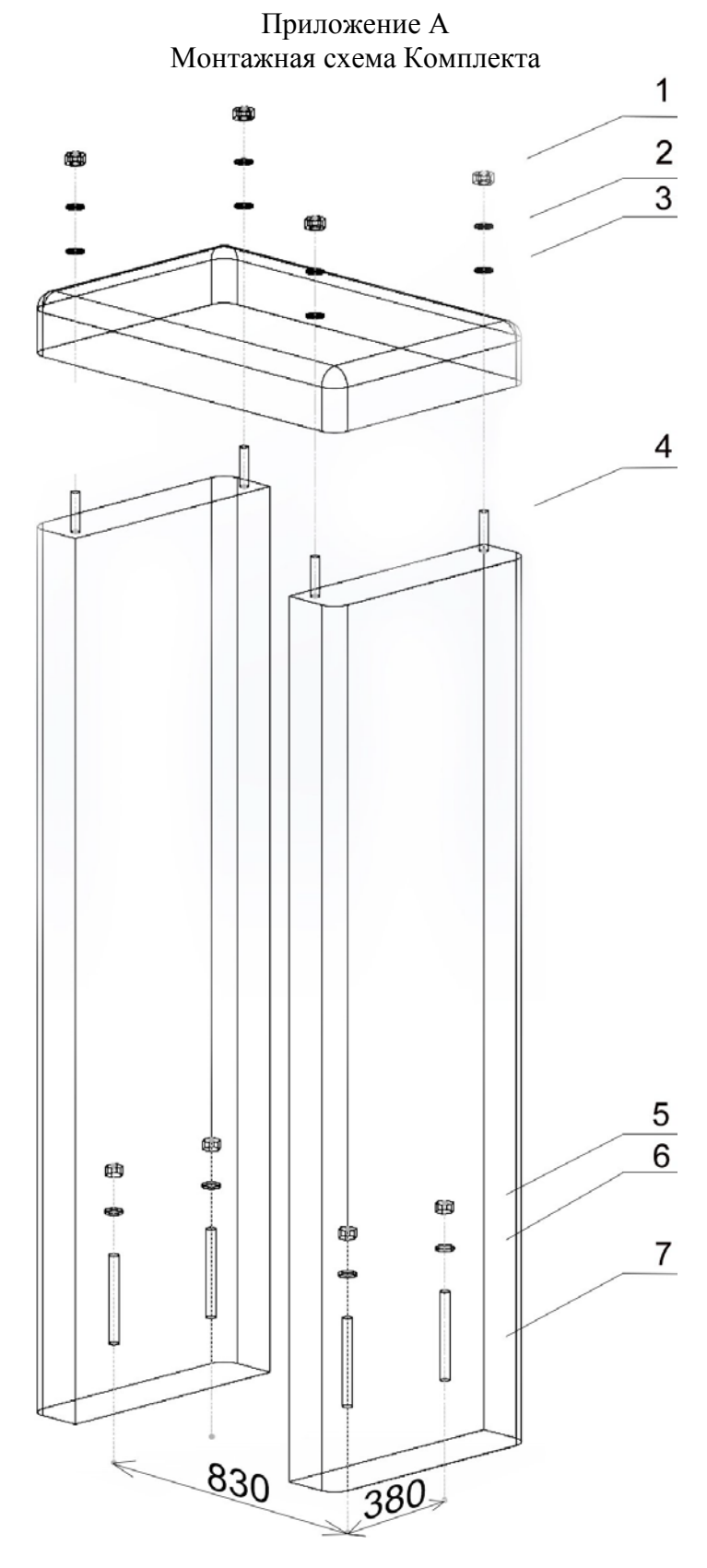

- 1- Гайка М12
- 2- Шайба под М12
- 3- Шпилька М12
- 4- Гайка М10
- 5- Шайба под М1
- 6- Анкер клиновой S-KA 10/50

Скачано с = т=хключи.рф

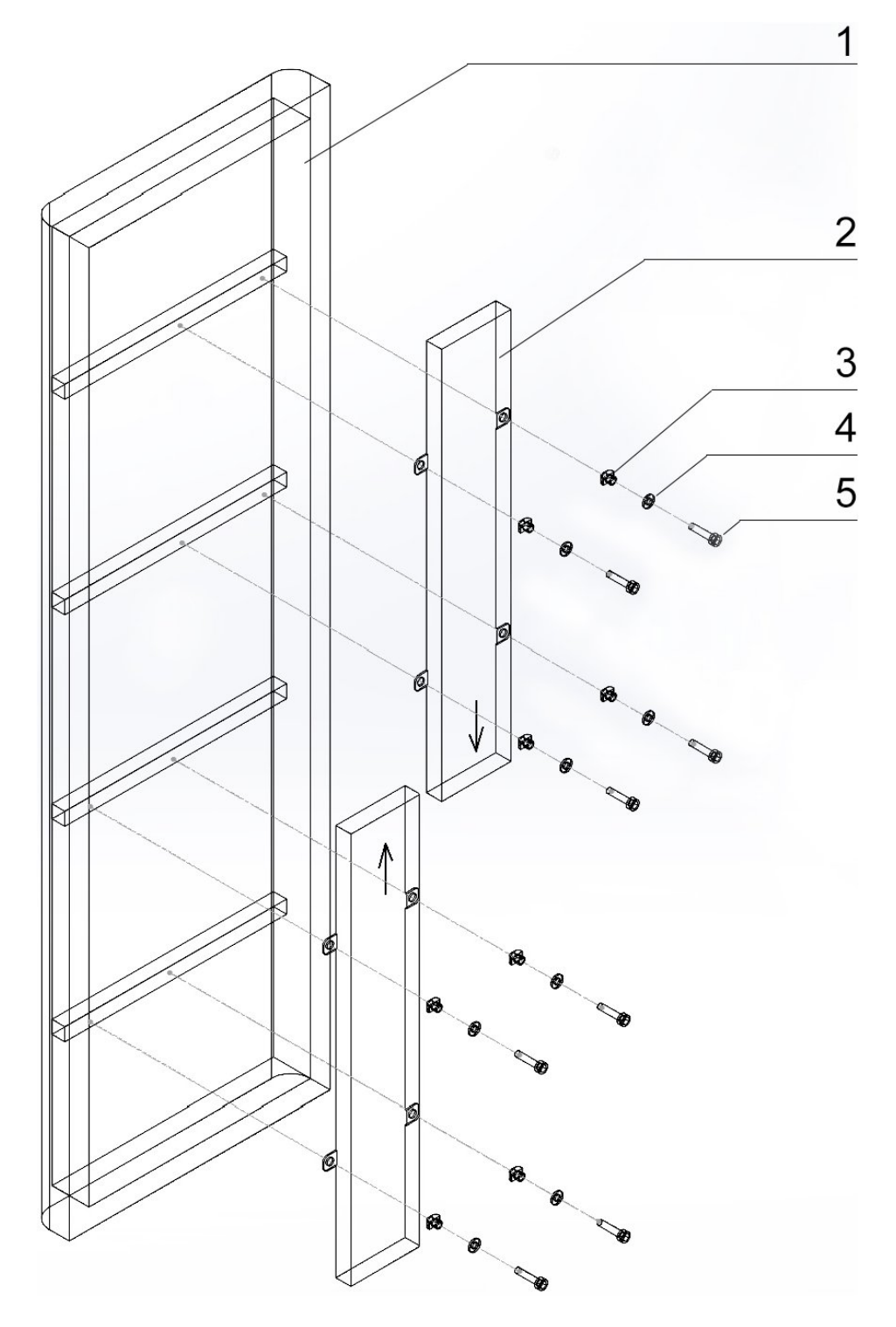

- 1- Пилон КРКП
- 2- УДБГ-01СА
- 3- Т-образная гайка М6х8
- 4- Шайба под М6
- 5- Винт DIN 6912 M6x10 с шестигранным углублением под ключ

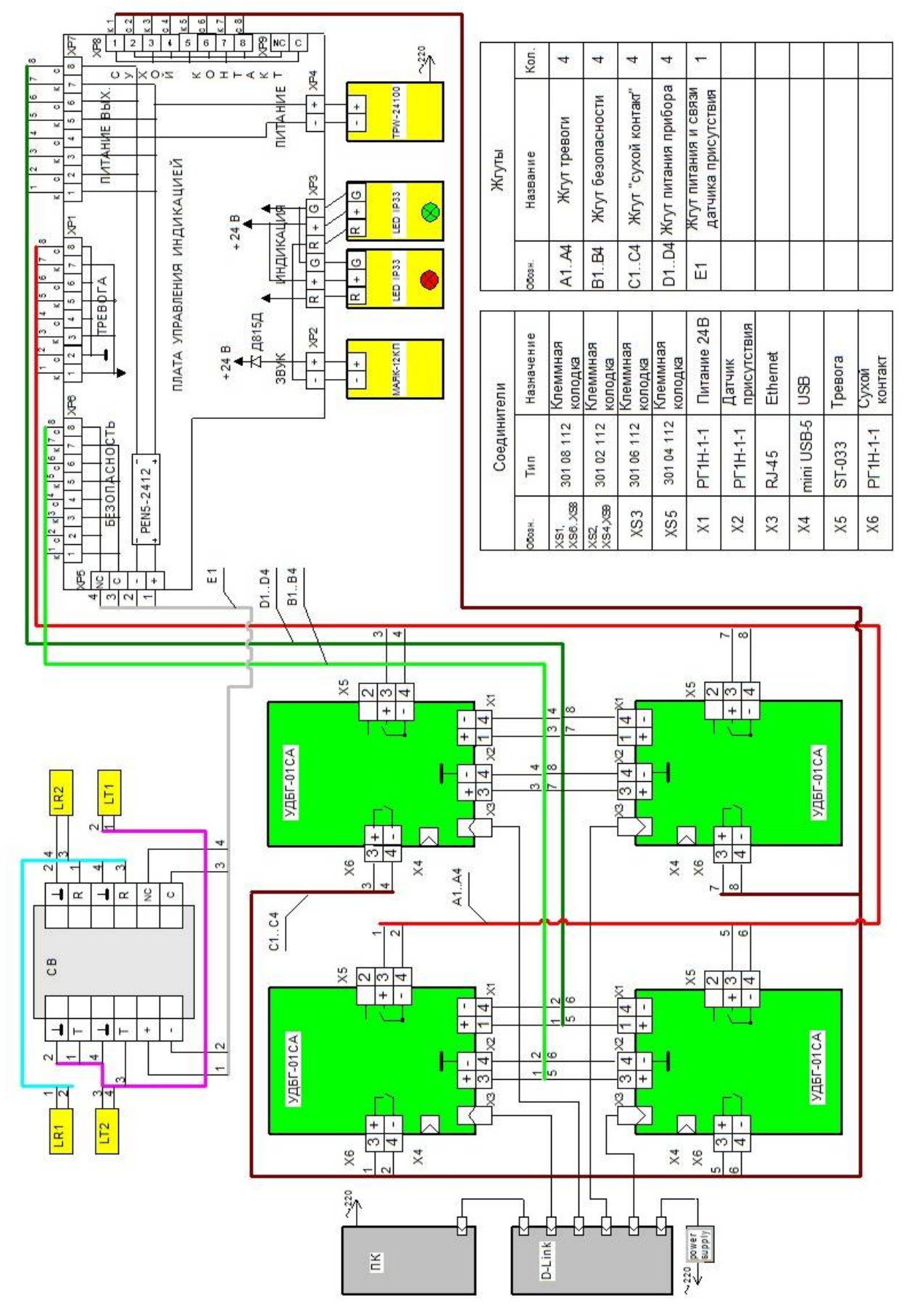

# Приложение Б Электрическая схема Комплекта

Рис. 11. Схема соединений КРКП-01СА